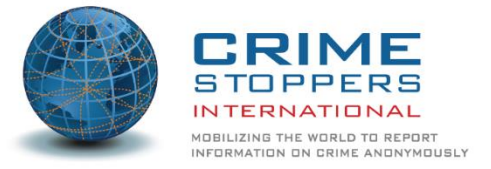

Gracias por su interés en Wildlife Sentinel, la aplicación móvil contra el tráfico de vida silvestre de Crime Stoppers International (CSI), diseñada para ser utilizada por miembros de la industria de la aviación a nivel mundial.

Esta aplicación fue posible gracias a la asociación de Reducción de Oportunidades para el Transporte Ilícito de Especies en Peligro (ROUTES) de la Agencia de los Estados Unidos para el Desarrollo Internacional (USAID), junto con la orientación de la Asociación de Transporte Aéreo Internacional (IATA). Nos gustaría extender nuestro agradecimiento a nuestros socios , incluido Ninja Software con sede en Perth, Australia, por convertir la visión de nuestra aplicación en realidad.

CSI es una organización global sin fines de lucro que supervisa una sofisticada red de más de 800 Crime Stopper s programas en 29 naciones . Nuestra misión es movilizar al mundo para denunciar delitos de forma anónima, ayudando a las fuerzas del orden público con la participación de la comunidad, el intercambio de información y el desarrollo de sociedades más seguras. Además de nuestra provisión de plataformas de denuncia anónimas , llevamos a cabo proyectos con las fuerzas del orden y otras agencias gubernamentales, así como con socios corporativos, que contribuyen a nuestra misión principal de reducir la actividad delictiva y el impacto de la delincuencia.

Esta aplicación representa la última herramienta desarrollada en la lucha para reducir la delincuencia transnacional y estamos agradecidos por su participación para hacerla realidad.

## **¿Qué es Wildlife Sentinel?**

La aplicación Wildlife Sentinel es una versión móvil de un formulario de reportes seguro desarrollado exclusivamente para que el personal del sector de la aviación proporcione información a CSI. Está diseñado como un formulario fácil de usar, con seguridad incorporada . I f A elige reportero permanecer en el anonimato, sus datos no se proporcionan a CSI.

La información recibida por CSI de la aplicación se revisa, clasifica y prioriza, antes de incluirla en reportes y pasarla a nuestros socios encargados de hacer cumplir la ley. El socio que optan por enviar la información a dependerá de la naturaleza de la actividad que se reporte ed , la ubicación y la gravedad. Prevemos que la mayoría de los reportes recibidos se distribuirán a INTERPOL.

#### **Instalación**

Para usar la aplicación móvil, necesitará un teléfono móvil / celular con conectividad a Internet para descargar Wildlife Sentinel desde la App Store de Apple si está usando un dispositivo iOS, o desde la tienda Google Play si está usando un dispositivo Android. .

Para ubicar la aplicación en cualquiera de las tiendas , busque 'Wildlife Reporting' y busque el ícono distintivo del tigre. El desarrollador debería aparecer como Ninja Software. Una vez instalado, se verá un icono llamado tigre de la fauna Sentinel en la pantalla del teléfono .

Si no tiene un teléfono móvil / celular, aún puede enviar reportes a través de la plataforma web de CSI en [https://reports.csiworld.org/report/summary](https://translate.google.com/translate?hl=en&prev=_t&sl=auto&tl=es&u=https://reports.csiworld.org/report/summary)

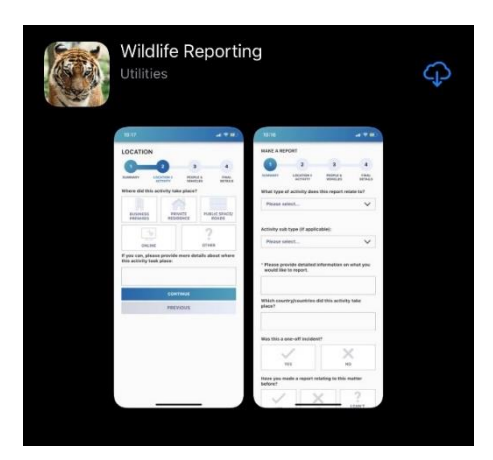

Stitching Crime Stoppers International | RSIN 856810629 Postbus 988 | 3800 AZ | Amersfoort | The Netherlands www.csiworld.org | csi@csiworld.org

#### **Crear una cuenta de usuario**

Para garantizar el anonimato de quienes envían reportes a través de Wildlife Sentinel, no se requieren cuentas de usuario ni registro.

#### **Crear un reporte**

#### *IMPORTANTE*

*Antes de crear un reporte, considere si el asunto:*

- *requiere la intervención inmediata de las fuerzas del orden*
- *se relaciona con una emergencia; o*
- *se trata de una situación potencialmente mortal.*

*Si es así, no use la aplicación. En su lugar, comuníquese con su agencia local de aplicación de la ley utilizando los canales de emergencia existentes apropiados..*

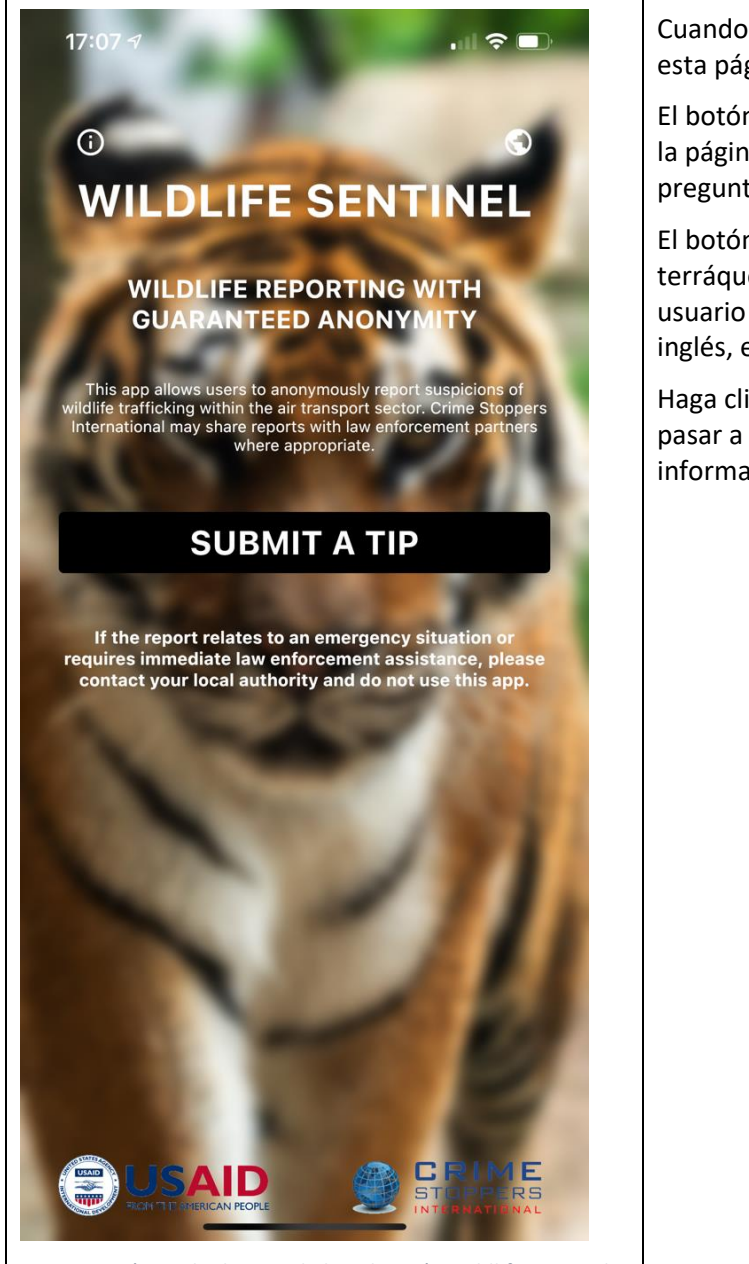

Figura 1 : Página de destino de la aplicación Wildlife Sentinel

Cuando abra la aplicación por primera vez, verá esta página de inicio : Figura 1 (izquierda) .

El botón representado por una "I" en un círculo es la página de información de la aplicación y preguntas frecuentes (FAQ).

El botón representado por un pequeño globo terráqueo es el botón de traducción y permite al usuario seleccionar que la aplicación esté en inglés, español o portugués.

Haga clic en el botón ' **ENVIAR UN CONSEJO'** para pasar a la primera pantalla de Reportes de información : Figura 2 (a continuación ).

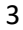

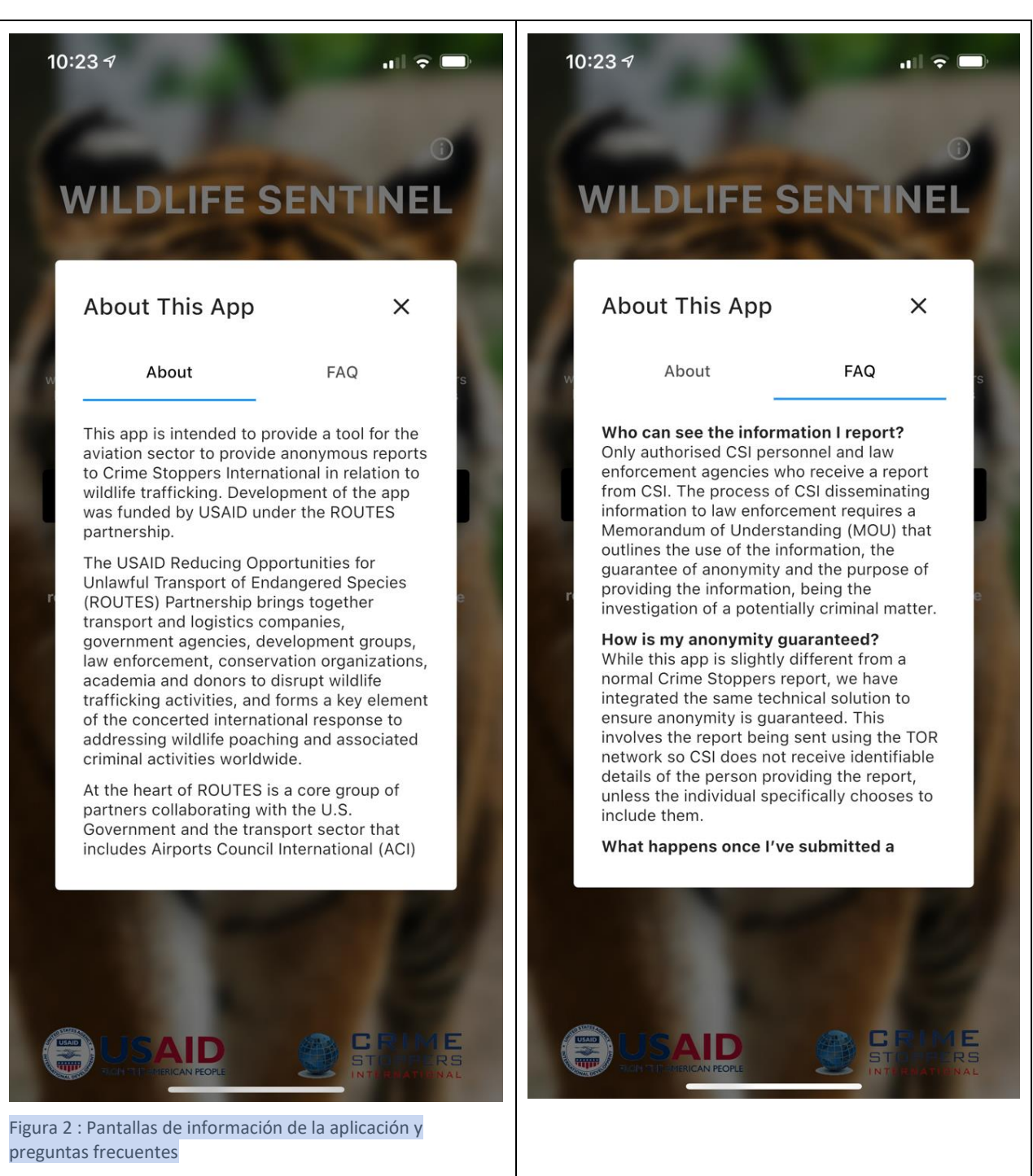

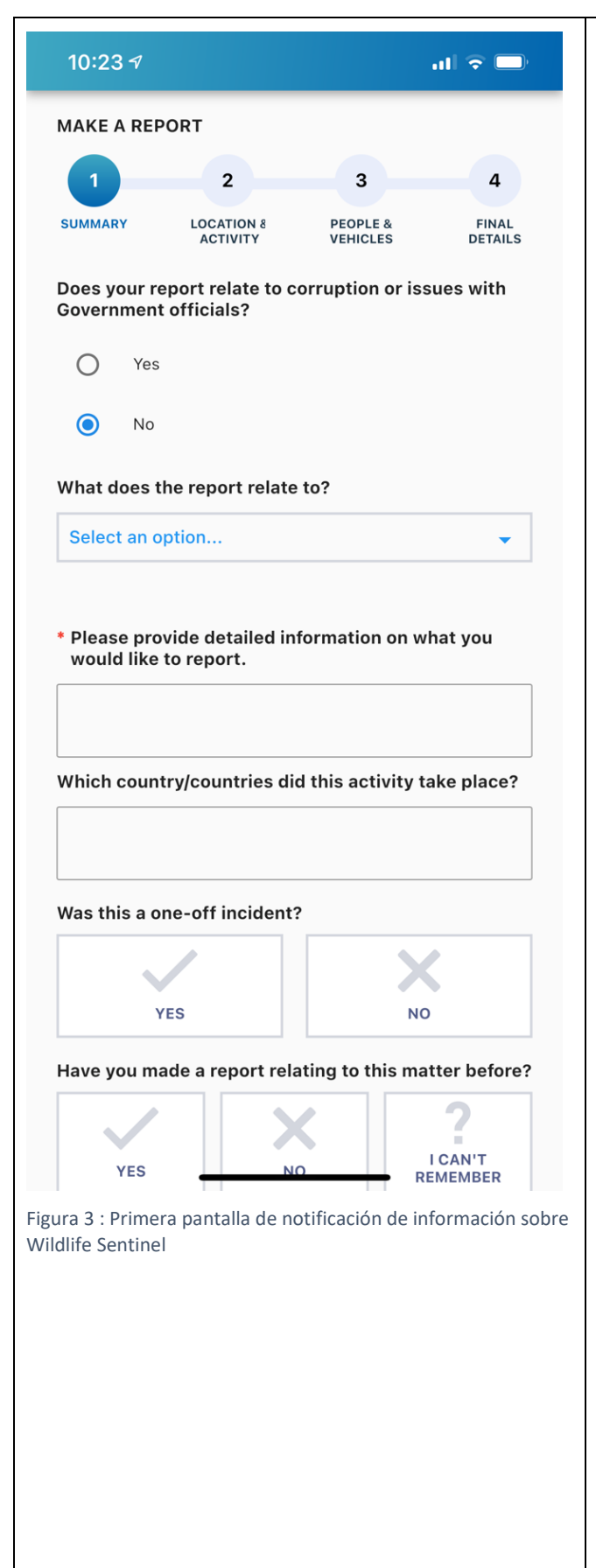

**\* Paso obligatorio :** seleccione si el reporte se relaciona con corrupción o problemas con funcionarios del gobierno.

**Paso opcional:** seleccione una de las opciones para las que se relacione su reporte, ya sea Personas y / o Equipaje o Carga.

**Paso opcional: una** vez seleccionado, aparecerá un nuevo menú para que seleccione el indicador de delito relevante. Esta lista será diferente dependiendo de si eligió Personas y / o Equipaje o Carga.

#### **\* Paso obligatorio:** en

el cuadro 'Proporcione información detallada sobre lo que le gustaría informar' , ingrese los detalles de su reporte. Cuantos más detalles pueda proporcionar, más eficaz será nuestra acción. Trate de proporcionar detalles sobre quién, qué, dónde, cuándo, por qué y cómo o enumere la secuencia de eventos para explicar lo que sucedió.

**Paso opcional:** en el siguiente cuadro , '¿En qué país / países se llevó a cabo esta actividad?' ingrese los detalles relevantes.

**Paso opcional:** seleccione "Sí" o "No" en respuesta a "¿Fue este un incidente único?"

**Paso opcional:** si ha informado sobre este asunto anteriormente, seleccione 'Sí' en '¿Ha realizado un reporte relacionado con este asunto antes ? ', e ingrese el número de identificación del reporte anterior si lo tiene. De lo contrario, seleccione "No" o "No recuerdo".

**Paso opcional:** en la parte inferior del formulario, puede optar por subir una foto o un archivo a su reporte . Tenga en cuenta la lista de tipos de archivos que pueden aceptarse . También puede elegir 'Tomar foto' para acceder a la cámara de su dispositivo e incluir una imagen.

Presione **CONTINUE** para avanzar a la segunda pantalla de información.

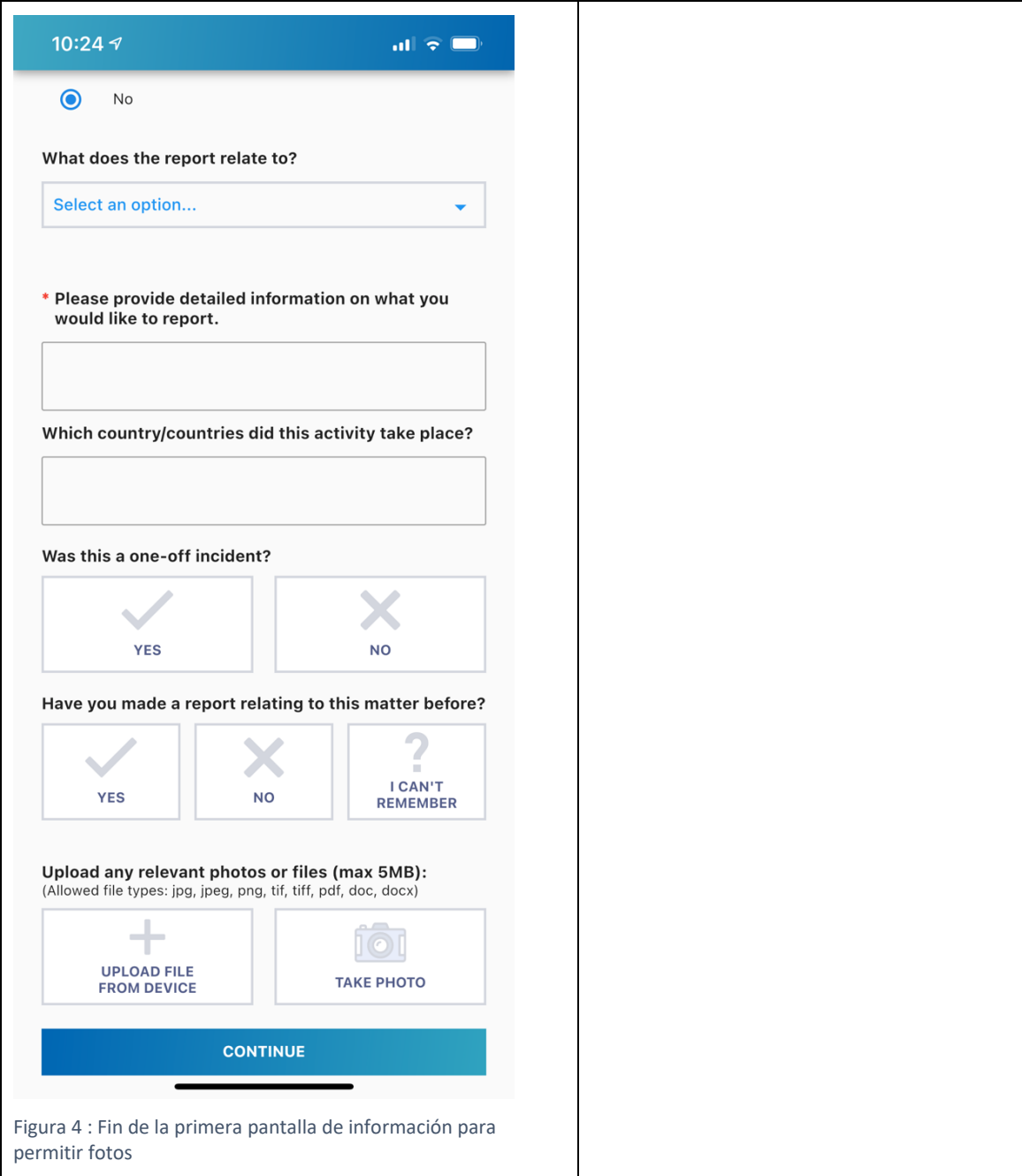

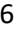

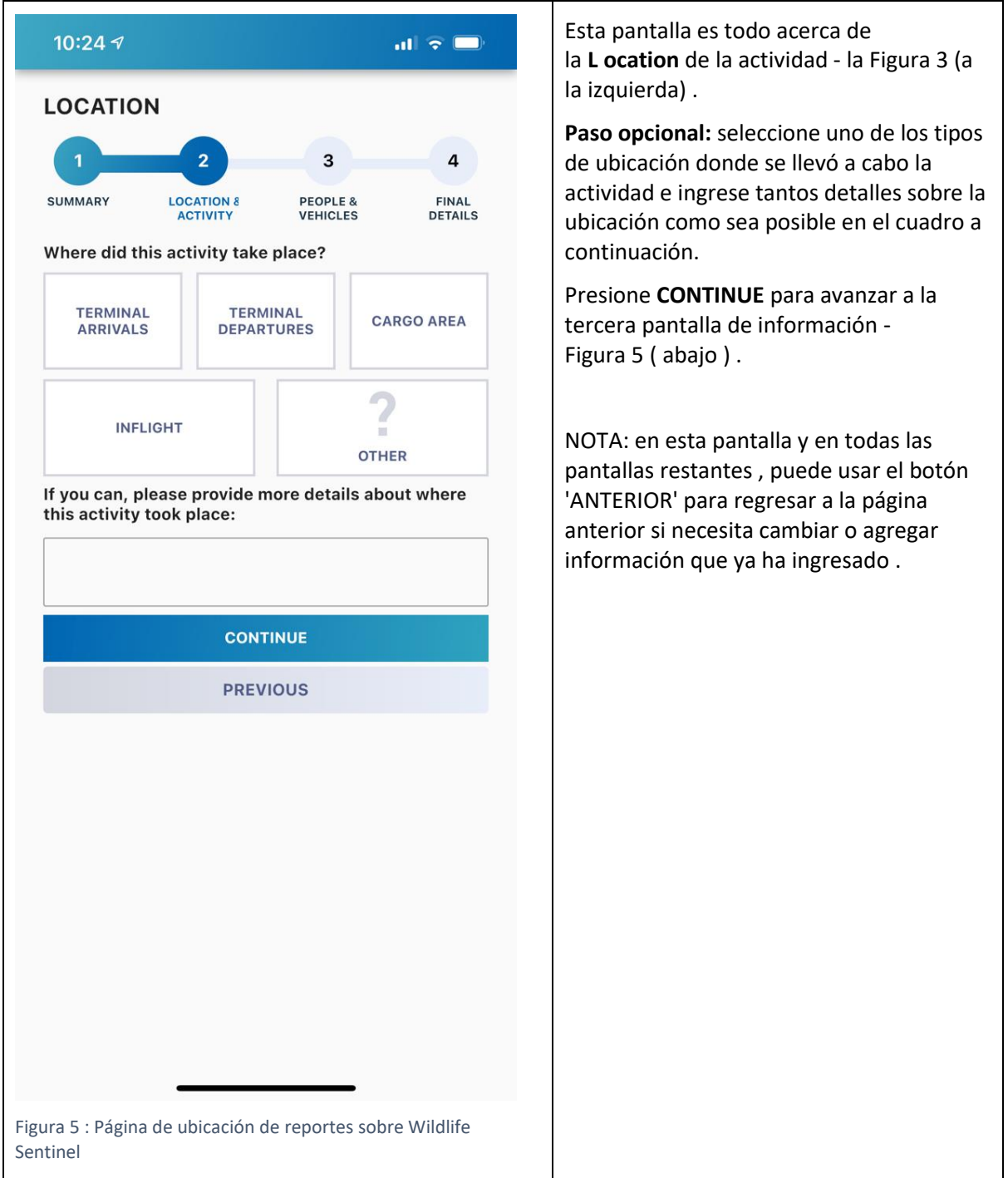

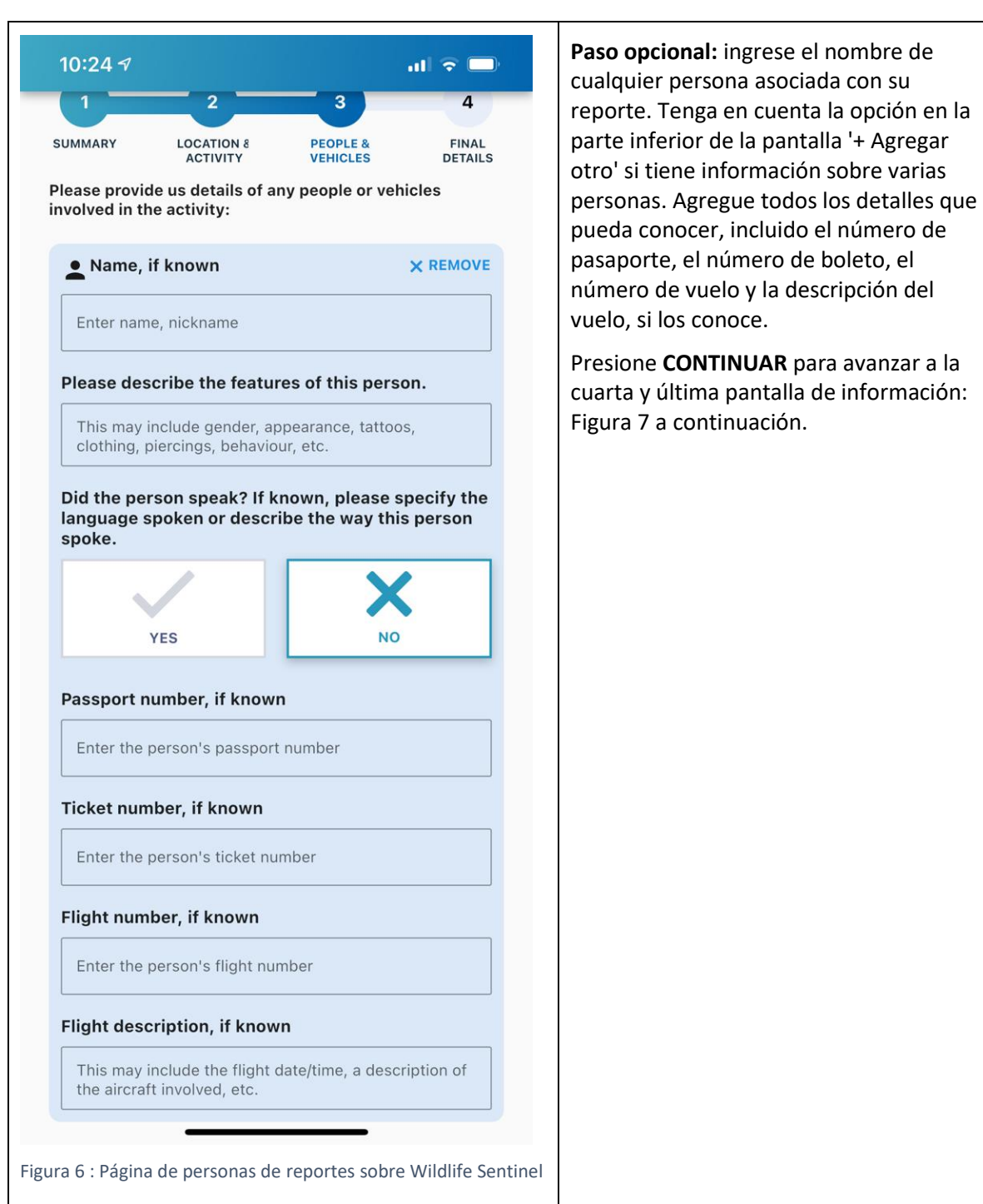

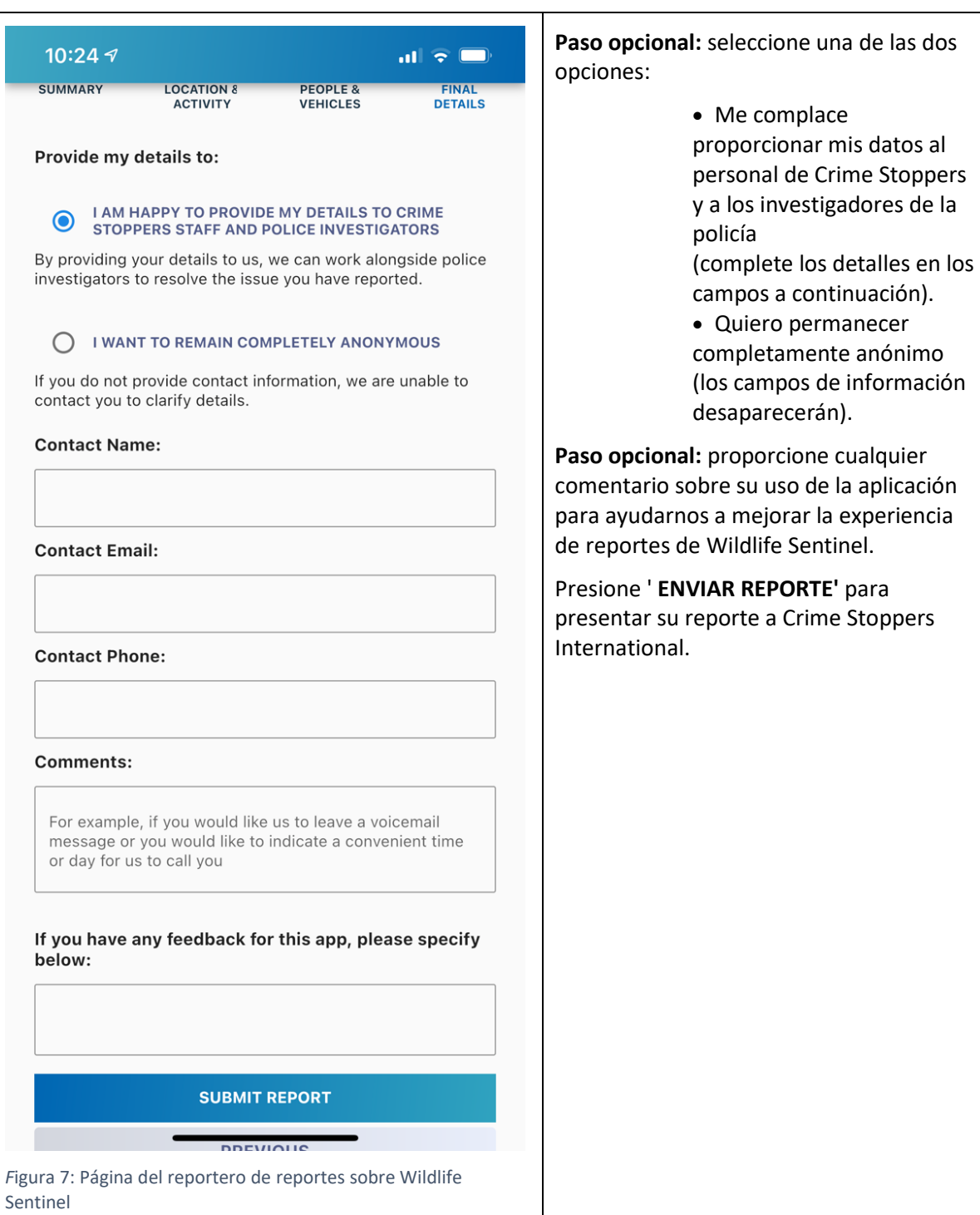

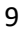

 $\blacksquare$   $\in$   $\blacksquare$ 

# TIP SUCCESSFULLY SUBMITTED

 $14:57$ 

Reference ID: 362031166129

**SUBMIT ANOTHER TIP** 

*Figura 8 : Página de sugerencia enviada sobre Wildlife Sentinel*

Esto lo llevará a una página que dice: Sugerencia enviada con éxito y que le proporciona un número de identificación de referencia: Figura 6 (a continuación).

Tome nota de esta ID de referencia, porque es posible que desee agregar más información al reporte en una fecha posterior. Si desea permanecer en el anonimato, guarde la identificación de referencia de una manera segura que no lo revele como informante.

# **Preguntas frecuentes (FAQ)**

## **¿Quién puede ver la información que reporto?**

Solo el personal autorizado de CSI y las agencias de aplicación de la ley que reciben un reporte de CSI. El proceso de difusión de información de CSI a las fuerzas del orden requiere un Memorando de Entendimiento (MOU) que describa el uso de la información, la garantía de anonimato y el propósito de proporcionar la información , siendo la investigación de un asunto potencialmente criminal.

## **¿Cómo se garantiza mi anonimato?**

Si bien esta aplicación es ligeramente diferente de un reporte normal de Crime Stoppers, hemos integrado la misma solución técnica para garantizar el anonimato. Esto implica que el reporte se envíe utilizando la red TOR para que CSI no reciba detalles identificables de la persona que proporciona el reporte, a menos que la persona elija específicamente incluirlos.

# **¿Qué sucede una vez que envío un reporte?**

CSI revisará la información, clasificará y priorizará con respecto a otra información recibida y, si corresponde, la distribuirá a las agencias de aplicación de la ley más relevantes con las que tengamos un acuerdo. Entonces será un asunto de esas agencias realizar su propia evaluación y cualquier actividad de investigación subsecuente. Mientras más detalles se proporcionen en un reporte, es más probable que una agencia de aplicación de la ley pueda resolver el asunto.

# **¿Puedo recibir comentarios sobre mi reporte?**

Dentro de la aplicación Wildlife Sentinel, actualmente no tenemos la función de interactuar con el reportero para proteger su anonimato. Esta puede ser una característica adicional en futuras versiones.

# **¿Cómo puedo enviar comentarios sobre la aplicación?**

Envíe un correo electrónico a [csi@csiworld.org](mailto:csi@csiworld.org) indicando Comentarios de Wildlife Sentinel en el asunto.

# **¿Tengo que registrarme para usar la aplicación?**

Si. Debe crear una cuenta para poder usar la aplicación y verificar que es un empleado del sector de la aviación. Su cuenta no está vinculada a ningún reporte que pueda realizar a menos que elija proporcionarnos sus datos de contacto .

# **¿Qué sucede si quiero denunciar una actividad delictiva que no esté relacionada con la vida silvestre?**

Visite [https://reports.csiworld.org/report/summary](https://translate.google.com/translate?hl=en&prev=_t&sl=auto&tl=es&u=https://reports.csiworld.org/report/summary)